<span id="page-0-0"></span>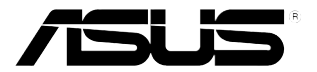

# **Monitor LCD Serie VW195**

 *Guida Utente*

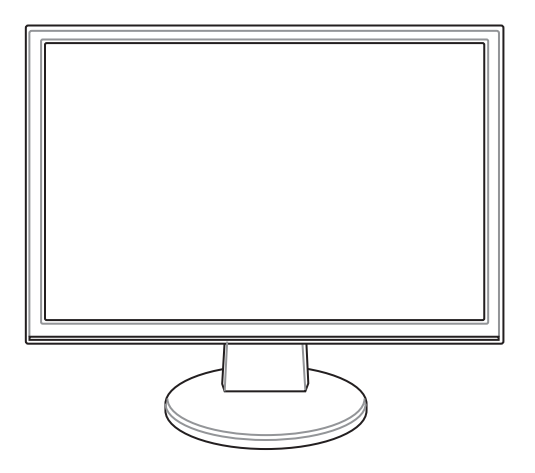

I3379

Prima Edizione V1 Settembre 2007

#### **Copyright © 2007 ASUSTeK COMPUTER INC. Tutti i Diritti Riservati.**

Alcuna parte di questo manuale, compresi i prodotti e i software in esso descritti, può essere riprodotta,trasmessa, trascritta, archiviata in un sistema di recupero o tradotta in alcuna lingua, in alcuna forma e in alcun modo, fatta eccezione per la documentazione conservata dall' acquirente a scopi di backup, senza l' espressa autorizzazione scritta di ASUSTeK COMPUTER INC. ("ASUS").

L'assistenza o la garanzia del prodotto non sarà valida nei seguenti casi: (1) il prodotto è stato riparato,modificato o alterato, salvo che tale riparazione, riparazione,modifica o alterazione non sia autorizzata per iscritto da ASUS; o (2) il numero di serie del prodotto manchi o sia stato reso illeggibile.

ASUS FORNISCE QUESTO MANUALE "COSI' COM'E'", SENZA GARANZIA DI ALCUN TIPO, ESPLICITA O IMPLICITA, INCLUDENDO SENZA LIMITAZIONE LE GARANZIE O CONDIZIONI IMPLICITE DI COMMERCIABILITA' O IDONEITA' A UN PARTICOLARE SCOPO.IN NESSUN CASO ASUS, I SUOI DIRIGENTI,FUNZIONARI, IMPIEGATI O DISTRIBUTORI SONO RESPONSABILI PER QUALSIASI DANNO INDIRETTO,PARTICOLARE, ACCIDENTALE O CONSEGUENTE (COMPRESI DANNI DERIVANTI DA PERDITA DI PROFITTO, PERDITA DI CONTRATTI,PERDITA D'USO O DI DATI, INTERRUZIONE DELL' ATTIVITA' E SIMILI), ANCHE SE ASUS E' STATA AVVISATA DELLA POSSIBILITA' CHE TALI DANNI SI POSSANO VERIFICARE IN SEGUITO A QUALSIASI DIFETTO O ERRORE NEL PRESENTE MANUALE O NEL PRODOTTO .

LE SPECIFICHE E LE INFORMAZIONI CONTENUTE IN QUESTO MANUALE SONO FORNITE A SOLO USO INFORMATIVO E SONO SOGGETTE A CAMBIAMENTI IN QUALSIASI MOMENTO, SENZA PREAVVISO, E NON POSSONO ESSERE INTERPRETATE COME UN IMPEGNO DA PARTE DI ASUS.ASUS NON SI ASSUME ALCUNA RESPONSABILITA' E NON SI FA CARICO DI NESSUN ERRORE O INESATTEZZA CHE POSSA COMPARIRE IN QUESTO MANUALE, COMPRESI I PRODOTTI E I SOFTWARE CONTENUTI AL SUO INTERNO.

I prodotti e nomi delle aziende che compaiono in questo manuale possono o meno essere marchi registrati o diritti d' autore delle rispettive aziende,e sono usati solo a scopo identificativo o illustrativo a beneficio dell'utente, senza alcuna intenzione di violazione dei diritti di alcuno.

### **Condizioni e Limiti di Copertura della Garanzia sul Prodotto**

Le condizioni di garanzia variano a seconda del tipo di prodotto e sono specificatamente indicate nel Certificato di Garanzia allegato, cui si fa espresso rinvio.

Inoltre la presente garanzia non è valida in caso di danni o difetti dovuti ai seguenti fattori: (a) uso non idoneo, funzionamento o manutenzione improprio, incluso senza limitazioni l' utilizzo del prodotto con una finalità diversa da quella conforme alle istruzioni di ASUSTeK COMPUTER INC. in merito all' idoneità di utilizzo e alla manutenzione; (b) installazione o utilizzo del prodotto in modo non conforme agli standard tecnici o di sicurezza vigenti nell' Area Economica Europea e in Svizzera; (c) collegamento a rete di alimentazione con tensione non corretta; (d) utilizzo del prodotto con accessori di terzi, prodotti o dispositivi ausiliari o periferiche; (e) tentativo di riparazione effettuato da una qualunque terza parte diversa dai centri di assistenza ASUSTeK COMPUTER INC. autorizzati; (f) incidenti,fulmini,acqua, incendio o qualsiasi altra causa il cui controllo non dipende da ASUSTeK COMPUTER INC.; abuso, negligenza o uso commerciale.

La presente Garanzia non è valida per l' assistenza tecnica o il supporto per l' utilizzo del prodotto, compreso l' utilizzo dell' hardware o del software. L'assistenza e il supporto disponibili (se previsti), nonchè le spese e gli altri termini relativi all' assistenza e al supporto (se previsti) verranno specificati nella documentazione destinata al cliente fornita a corredo con il Prodotto.

E' responsabilità dell' utente, prima ancora di richiedere l' assistenza, effettuare il backup dei contenuti presenti sul Prodotto, inclusi i dati archiviati o il software installato nel prodotto. ASUSTeK COMPUTER INC. non è in alcun modo responsabile per qualsiasi danno, perdita di programmi, dati o altre informazioni archiviate su qualsiasi supporto o parte del prodotto per il quale viene richiesta l' assistenza; ASUSTeK COMPUTER INC.non è in alcun modo responsabile delle conseguenze di tali danni o perdite, incluse quelle di attività, in caso di malfunzionamento di sistema, errori di programmi o perdita di dati.

E' responsabilità dell' utente, prima ancora di richiedere l' assistenza, eliminare eventuali funzioni, componenti, opzioni, modifiche e allegati non coperti dalla presente Garanzia, prima di far pervenire il prodotto a un centro servizi ASUSTeK COMPUTER INC. ASUSTeK COMPUTER INC. non è in alcun modo responsabile di qualsiasi perdita o danno ai componenti sopra descritti.

ASUSTeK COMPUTER INC. non è in alcun modo responsabile di eliminazioni, modifiche o alterazioni ai contenuti presenti sul Prodotto, compresi eventuali dati o applicazioni prodottesi durante le procedure di riparazione del Prodotto stesso. Il Prodotto verrà restituito all' utente con la configurazione originale di vendita, in base alle disponibilità di software a magazzino.

### **Licenza Software**

I prodotti ASUS possono essere corredati da software, secondo la tipologia del prodotto. I software, abbinati ai prodotti, sono in versione "OEM": il software OEM viene concesso in licenza all' utente finale, come parte integrante del prodotto; ciò significa che non può essere trasferito ad altri sistemi hardware e che, in caso di rottura, di furto o in ogni altra situazione che lo renda inutilizzabile, anche la possibilità di utilizzare il prodotto OEM viene compromessa.

Chiunque acquisti, unitamente al prodotto, un software OEM, è tenuto ad osservare i termini e le condizioni del contratto di licenza tra il proprietario del software e l' utente finale, denominato "EULA" (End User Licence Agreement), visualizzato a video, durante la fase di installazione del software stesso. Si avvisa che l' accettazione, da parte dell' utente, delle condizioni dell' EULA, ha luogo al momento dell' installazione del software stesso.

### **Sommario**

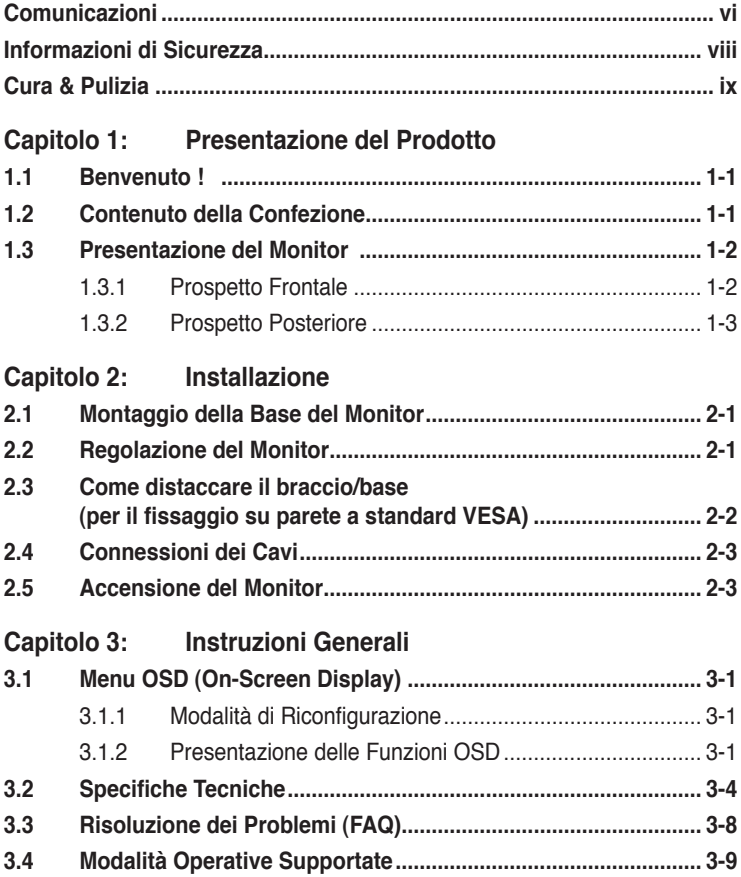

### <span id="page-5-0"></span>**Comunicazioni**

#### **Dichiarazione della Federal Communications Commission**

Questo dispositivo rispetta i requsiti indicati nel regolamento FCC- paragrafo 15. Il funzionamento è soggetto alle seguenti due condizioni:

- Questo dispositivo non può provocare interferenze dannose;
- Questo dispositivo deve accettare tutte le interferenze ricevute, includendo le interferenze che possono provocare operazioni indesiderate

 I collaudi cui è stato sottoposto questo apparecchio ne dimostrano la conformità nei limiti stabiliti per i dispositivi digitali di Classe B, come indicato dal paragrafo 15 delle Norme FCC. Questi limiti sono stati definiti per offrire una ragionevole protezione contro interferenze dannose, quando l'apparecchio viene utilizzato in ambienti residenziali. Questo apparecchio genera, utilizza e può irradiare energia a frequenza radio e, se non è installato ed impiegato in accordo con le istruzioni del produttore, può provocare interferenze dannose alle comunicazioni radio.Non è, tuttavia, possibile garantire che non si verifichino interferenze, in casi particolari.Se questo apparecchio causa interferenze dannose alla ricezione radiofonica o televisiva, fatto verificabile spegnendo e riaccendendo l'apparecchio stesso, si consiglia di tentare di correggere l'interferenza adottando una o più delle seguenti misure:

- Riorientare o riposizionare l'antenna di ricezione.
- Allontanare l'apparecchio dal ricevitore.
- Collegare l'attrezzatura ad una presa di corrente su di un circuito diverso da quello a cui è collegata l'antenna.
- Consultare il rivenditore o un tecnico specializzato radio / TV per ulteriore assistenza

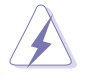

Si richiede l' utilizzo di cavi schermati per la connessione del monitor a schede video, in modo da garantire la conformità con le normative FCC. Modifiche apportate al dispositivo in oggetto, non espressamente approvate dalla parte responsabile in materia, potrebbero invalidare il diritto all' utilizzo di questo apparecchio.

Quale associata della Energy Star®, la nostra azienda ha accertato che questo prodotto è conforme alle direttive per l' efficienza energetica della Energy Star® .

#### **Dichiarazione del Ministero delle Comunicazioni Canadese**

Questo appararecchio digitale non eccede i limiti di Classe B per l'emissione d'interferenze radio da parte di apparecchiature digitali, come dichiarato nelle Normative sulle Interferenze Radio del Dipartimento delle Comunicazioni Canadese.

Questo appararecchio di Classe B è conforme alla normativa Canadese ICES-003.

#### **TCO Development**

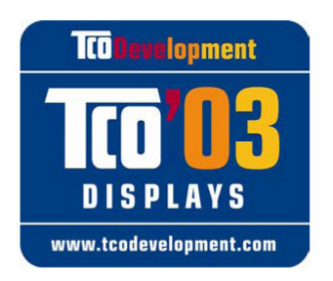

#### Complimenti!

Il monitor che avete acquistato porta il marchio TCO'03 Displays. Questo significa che è stato progettato, realizzato e testato, in base ad alcuni dei più severi standard qualitativi e ambientali al mondo, per garantire un prodotto di elevate prestazioni, a misura di utente, con il minimo impatto ambientale

Alcune delle proprietà dei prodotti certificati TCO'03 Displays:

#### **Ergonomia**

• Buona ergonomia visuale e qualità dell' immagine, per un miglior ambiente di lavoro ed una riduzione dei problemi di affaticamento della vista.Importanti parametri sono: luminanza, contrasto, risoluzione, riflettanza, resa cromatica e stabilità dell' immagine.

#### **Energia**

- Riduzione del consumo energetico, dopo un certo intervallo di tempo.
- Sicurezza Elettrica

#### **Emissioni**

- Campi Elettromagnetici
- Emissioni acustiche

#### **Ecologia**

- Il prodotto deve essere fabbricato con materiale riciclabile. Il produttore deve possedere una certificazione, come EMAS o ISO 14 001, per il sistema di gestione ambientale.
- Restrizioni
	- Polimeri e prodotti ignifughi clorati e bromurati.
	- Metalli pesanti, come cadmio, mercurio e piombo.

I requisiti, previsti da tale marchio, sono stati sviluppati da TCO Development in collaborazione con scienziati, esperti, utenti e fabbricanti di tutto il mondo. Dalla fine degli anni Ottanta, TCO ha partecipato allo sviluppo di apparecchiature IT, in direzione di una riduzione dell' impatto ambientale.Questo sistema di certificazione è iniziato con i monitor nel 1992 ed è ora richiesto da utenti e fabbricanti IT di tutto il mondo.

Per altre informazioni, visitare il sito: www.tcodevelopment.com

### <span id="page-7-0"></span>**Informazioni di Sicurezza**

- Prima di installare il monitor, leggere attentamente l' intera documentazione allegata alla confezione.
- Per evitare il rischio d' incendio o di scosse elettriche, non esporre mai il monitor a pioggia o umidità .
- Non tentare mai di aprire la copertura del monitor. I voltaggi pericolosi al suo interno potrebbero provocare gravi lesioni fisiche.
- Se l'alimentatore è guasto, non tentare di ripararlo da soli. Contattare un tecnico abilitato per l' assistenza o il rivenditore.
- Prima di utilizzare il prodotto, assicurarsi che tutti i cavi siano collegati correttamente e i cavi di alimentazione non siano danneggiati. Nel caso in cui sia rilevato un danno, contattare immediatamente il rivenditore.
- Le scanalature e le aperture sul retro e sulla parte superiore della copertura servono per la ventilazione. Non ostruire queste scanalature. Non collocare mai il prodotto vicino o sopra un radiatore o una fonte di calore, salvo sia fornita la giusta ventilazione.
- Il monitor dovrebbe essere fatto funzionare soltanto con il tipo di alimentazione indicato sull' etichetta. In caso di incertezza sul tipo di alimentazione fornita alla propria abitazione, consultare il fornitore o la società elettrica locale.
- Utilizzare la spina corretta, conforme agli standard elettrici locali.
- Non sovraccaricare le prese a muro e le prolunghe. Il sovraccarico può provocare incendi o scosse elettriche.
- Evitare polvere, umidità e temperature estreme. Non collocare il monitor dove può essere bagnato. Collocare il monitor su di una superficie stabile.
- Scollegare l' unità durante i temporali o se non sarà utilizzato per un lungo periodo di tempo. Questo proteggerà il monitor da danni provocati da picchi di corrente.
- Non inserire mai alcun oggetto o versare liquidi di alcun tipo attraverso le fessure del monitor.
- Per assicurare un corretto funzionamento, utilizzare il monitor soltanto con computer marchiati UL, con ricettacoli configurati fra 100 e 240V AC.
- Se si riscontrano problemi tecnici con il monitor, contattare un tecnico abilitato per l' assistenza o il rivenditore.

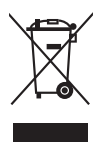

Questo simbolo del bidone con la croce, come da figura, indica che il prodotto (apparecchiature elettriche ed elettroniche, e batterie a bottone contenenti mercurio) non deve essere gettato nei rifiuti comunali. Controllare le normative locali, in materia di smaltimento di prodotti elettronici.

### <span id="page-8-0"></span>**Cura & Pulizia**

- Prima di sollevare o spostare il monitor, è preferibile scollegare tutti i cavi e il cavo di alimentazione. Quando si sposta il monitor, seguire le corrette tecniche di sollevamento. Quando si solleva o si sposta il monitor, afferrarlo per i lati. Non sollevare lo schermo per la base o per il cavo di alimentazione.
- Pulizia. Spegnere il monitor e scollegare il cavo di alimentazione. Pulire la superficie del monitor con un panno senza peluria e non abrasivo. Le macchie possono essere rimosse con un panno inumidito leggermente con un detergente neutro.
- Evitare di utilizzare detergenti che contengano alcool o acetone. Utilizzare detergenti appositi per la pulizia dei monitor LCD. Non spruzzare mai detergenti direttamente sullo schermo, perchè potrebbero gocciolare all' interno del monitor e provocare scosse elettriche.

#### **Le seguenti manifestazioni fanno parte del normale comportamento di un monitor:**

- All' inizio lo schermo può tremolare a causa della luce fluorescente. Disattivare e riattivare l' interruttore di alimentazione ed assicurarsi che il tremolio scompaia.
- Si potrebbe notare una leggera irregolarità nella luminosità dell' immagine, in base alla grafica utilizzata.
- Quando la stessa immagine è visualizzata per ore, l' impressione di quest' ultima può restare sullo schermo, dopo aver cambiato immagine. Lo schermo si ripristinerà lentamente; diversamente si può spegnere il monitor per alcune ore.
- Quando lo schermo diventa nero, lampeggia o non funziona più, contattare il rivenditore o un centro servizi per la riparazione. Non riparare lo schermo da sè.

#### **Simbologia utilizzata nella guida**

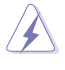

AVVERTENZA: Informazioni per evitare di farsi male nel tentativo di portare a termine un' operazione.

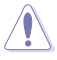

ATTENZIONE: Informazioni per evitare di danneggiare i componenti nel tentativo di portare a termine un' operazione.

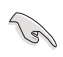

IMPORTANTE: Informazioni da seguire OBBLIGATORIAMENTE per portare a termine un' operazione.

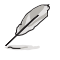

NOTA: Suggerimenti ed informazioni aggiuntive di supporto per il completamento di un' operazione.

#### **Dove trovare ulteriori informazioni**

Riferirsi alle seguenti fonti per informazioni aggiuntive e per gli aggiornamenti di prodotti e software.

#### 1. **Siti web ASUS**

I siti web ASUS forniscono informazioni aggiornate in tutto il mondo sull' hardware ASUS e sui prodotti software. Riferirsi al sito http://www.asus.com

#### 2. **Documentazione extra**

E' possibile che nella confezione del prodotto sia inclusa della documentazione opzionale, come la garanzia, aggiunta dal rivenditore. Tale documentazione non fa parte della confezione standard.

### **1.1 Benvenuto !**

Grazie per aver acquistato il monitor LCD ASUS® - Serie VW195 !

Il nuovissimo monitor LCD ASUS grande schermo è caratterizzato da un nuovo, ampio, luminoso display, con l' aggiunta di un gran numero di funzioni, che arricchiscono l'esperienza visiva.

Grazie a queste proprietà, potrete godere della comodità e del piacere offerti dalla Serie VW195 !

### **1.2 Contenuto della Confezione**

Controllare che nella confezione LCD Serie VW195 siano presenti i seguenti articoli:

- Monitor I CD
- $\checkmark$  Guida Rapida
- $\checkmark$  1 x Cavo di Alimentazione
- $\checkmark$  1 x Cavo VGA
- $\checkmark$  1 x Cavo DVI (solo per VW195U / VW195T)
- $\checkmark$  1 x Cavo Audio

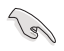

In caso di danno o smarrimento di uno dei suddetti articoli, contattare subito il rivenditore.

### **1.3 Presentazione del Monitor**

#### **1.3.1 Prospetto Frontale**

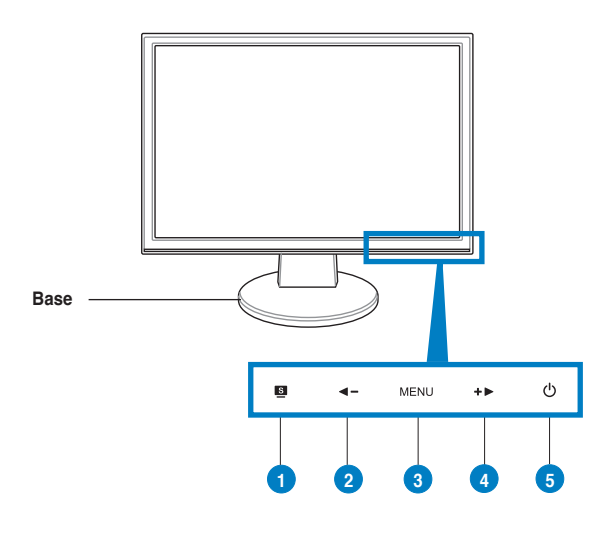

- 1. Pulsante  $s \cdot$ 
	- Tasto rapido per passare fra le cinque modalità video preimpostate (Standard, Teatro, Gioco, Notturna, Paesaggio) con la tecnologia SPLENDID™ Video Intelligence.
	- Uscita dal menu OSD o ritorno al menu precedente, quando è attivo il menu OSD.
	- Regolazione automatica dell' immagine nella posizione ottimale, clock e fase, premendo il pulsante per 2-4 secondi (solo in modalità VGA).
- 2. Pulsante  $\blacktriangleleft -$ :
	- Pulsante per ridurre il valore della funzione selezionata o per tornare alla funzione precedente (sinistra/alto) . Tasto rapido per la regolazione del volume.
- 3. Pulsante MENU:
	- Pulsante per accedere a / selezionare l' icona (funzione) evidenziata, mentre è attivato il menu OSD.
- 4. Pulsante  $+$   $\blacktriangleright$  :
	- Premere questo pulsante per aumentare il valore della funzione selezionata o per passare alla funzione successiva (destra/basso).
	- Tasto rapido per la regolazione della luminosità .
- 5. Pulsante di Accensione/Indicatore di Alimentazione
	- Pulsante per accendere/spegnere il monitor.
	- La tabella sottostante mostra la definizione dei colori dell' indicatore di alimentazione

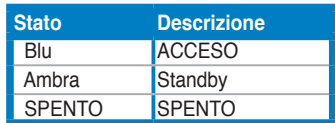

#### **1.3.2 Prospetto Posteriore**

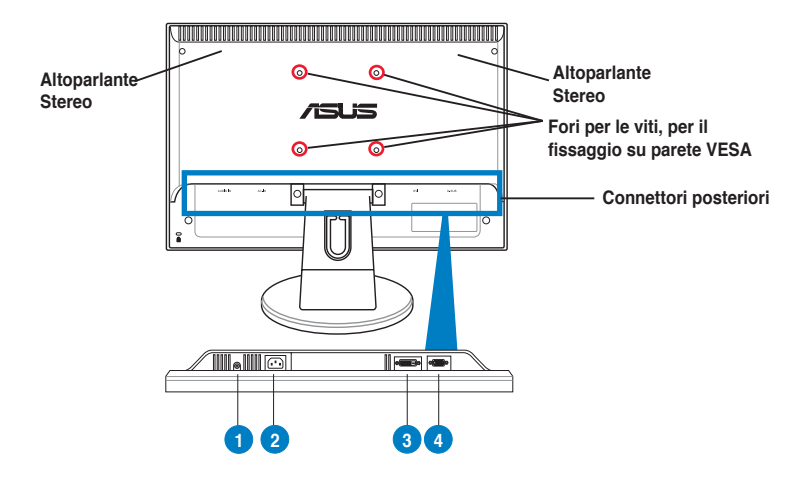

#### **Connettori Posteriori**

- 1. **Porta Audio-in**. Porta per la connessione con la sorgente audio del PC tramite il cavo audio in dotazione. (solo per VW195U / VW195T / VW195S)
- 2. **Porta AC-in**. Porta per la connessione del cavo di alimentazione in dotazione.
- 3. **Porta DVI**. Porta da 24-pin per la connessione a segnali digitali DVI-D del PC (Personal Computer). (solo per VW195U / VW195T)
- 4. **Porta VGA**. Porta da 15-pin per la connessione VGA del PC.

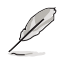

Il kit per il fissaggio su parete VESA (100 mm x 100 mm) non è compreso nella confezione.

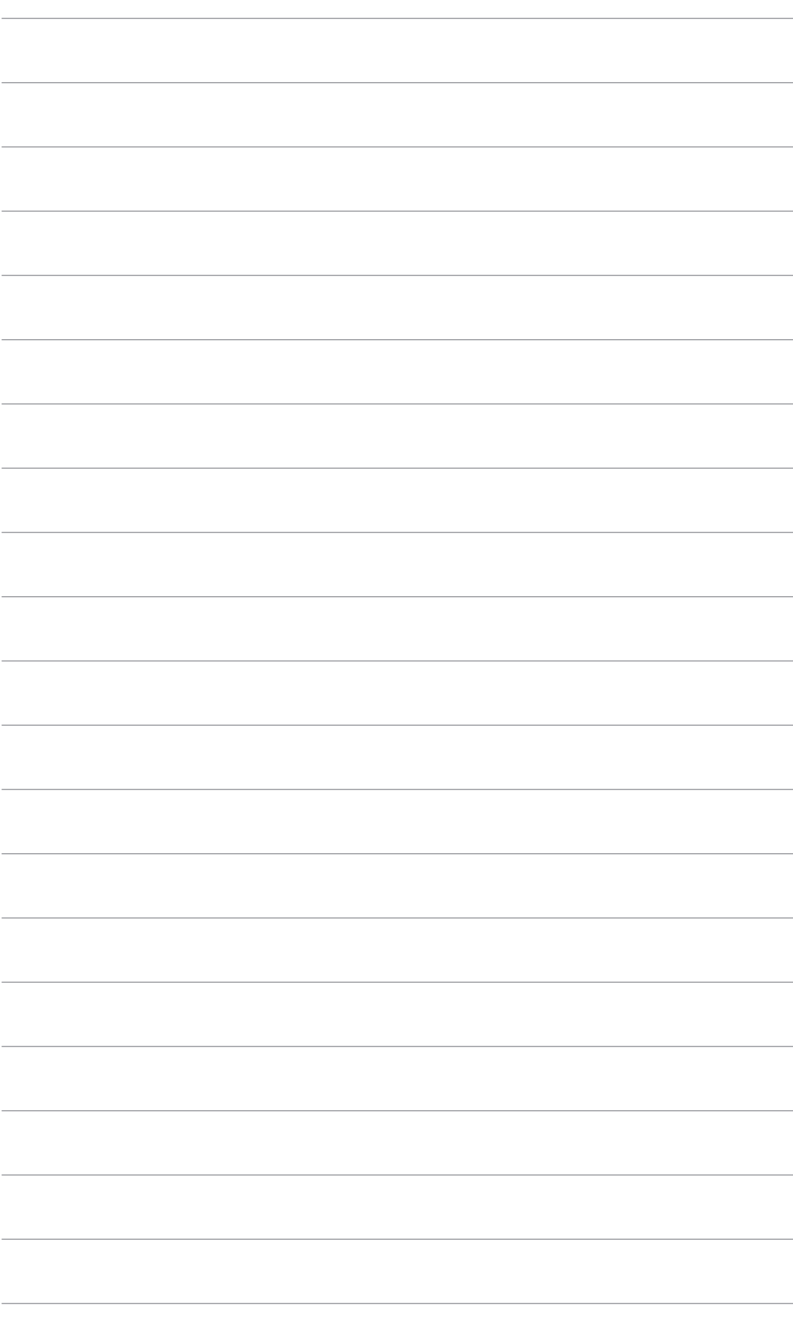

### **2.1 Montaggio della Base del Monitor**

Per montare la base del monitor :

- 1. Riporre il monitor su un piano orizzontale, con lo schermo rivolto verso il basso.
- 2. Fissare la base al braccio del monitor, come da figura. Un clic indica che l' operazione è riuscita.

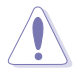

• Per evitare che il monitor possa essere danneggiato, si consiglia di ricoprire il piano di appoggio con un panno morbido.

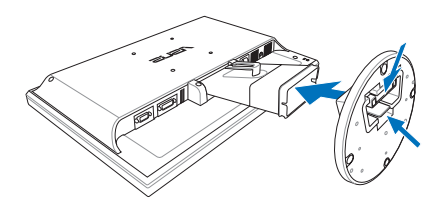

### **2.2 Regolazione del Monitor**

- Per una visione ottimale, si consiglia di guardare l' intera superficie del monitor, quindi regolarne l' angolazione in funzione delle proprie esigenze.
- Impugnare il piedistallo per evitare la caduta del monitor durante la regolazione dell' inclinazione.
- Angolazione del monitor regolabile fra i -5º e i 20º.

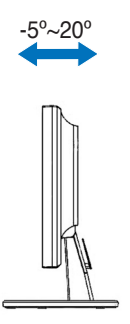

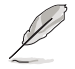

E' normale che il monitor vibri leggermente, durante la regolazione dell' angolo visuale.

## **2.3 Come distaccare il braccio/base (per il fissaggio su parete a standard VESA)**

Il braccio/base del monitor LCD Serie VW195 è appositamente realizzato per il fissaggio su parete a standard VESA.

Per distaccare il braccio / base:

- 1. Riporre il monitor su un piano orizzontale, con lo schermo rivolto verso il basso.
- 2. Rimuovere le gommine dai quattro fori per le viti (Figura 1).
- 3. Utilizzare un cacciavite per rimuovere le due viti, sulla base del monitor (Figura 1), quindi far scorrere verso l' esterno il braccio/base, in modo da staccarlo dal monitor (Figura 2).

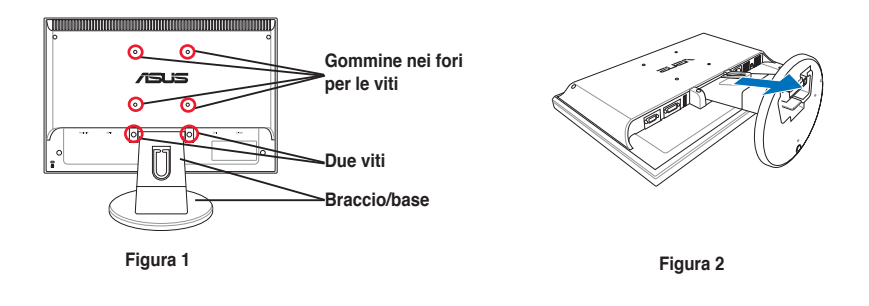

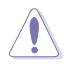

Per evitare che il monitor possa essere danneggiato, si consiglia di ricoprire il piano di appoggio del monitor con un panno morbido.

### **2.4 Connessioni dei Cavi**

1. Collegare i cavi come dalle seguenti istruzioni :

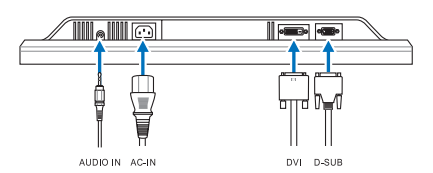

- **Per collegare il cavo audio**: collegare una delle estremità del cavo audio alla porta Audio-in del monitor, e l' altra alla porta audio-out del computer.
- **Per collegare il cavo di alimentazione**: fissare una delle estremità del cavo di alimentazione alla porta ingresso AC del monitor, mentre l' altra va collegata ad una presa di corrente.
- **Per collegare il cavo VGA/DVI**:
	- a. Inserire il conettore VGA/DVI nella porta VGA/DVI del monitor LCD.
	- b. Collegare l' altra estremità del cavo VGA/ DVI alla porta VGA/DVI del computer .
	- c. Stringere le due viti per fissare il connettore VGA/DVI.

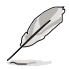

Quando entrambi i cavi VGA e DVI sono collegati, è possibile scegliere la modalità VGA o la modalità DVI dalla voce Selezione Input delle funzioni OSD.

2. Raggruppare tutti i cavi tramite l' apposito gancio.

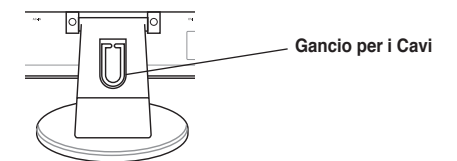

### **2.5 Accensione del Monitor**

Premere delicatamente il pulsante di accensione  $\bigcup$ . Consultare la pag. 1-2 per individuarne la posizione. L'indicatore di alimentazione  $(')$  si illumina in blu per segnalare che il monitor è ACCESO.

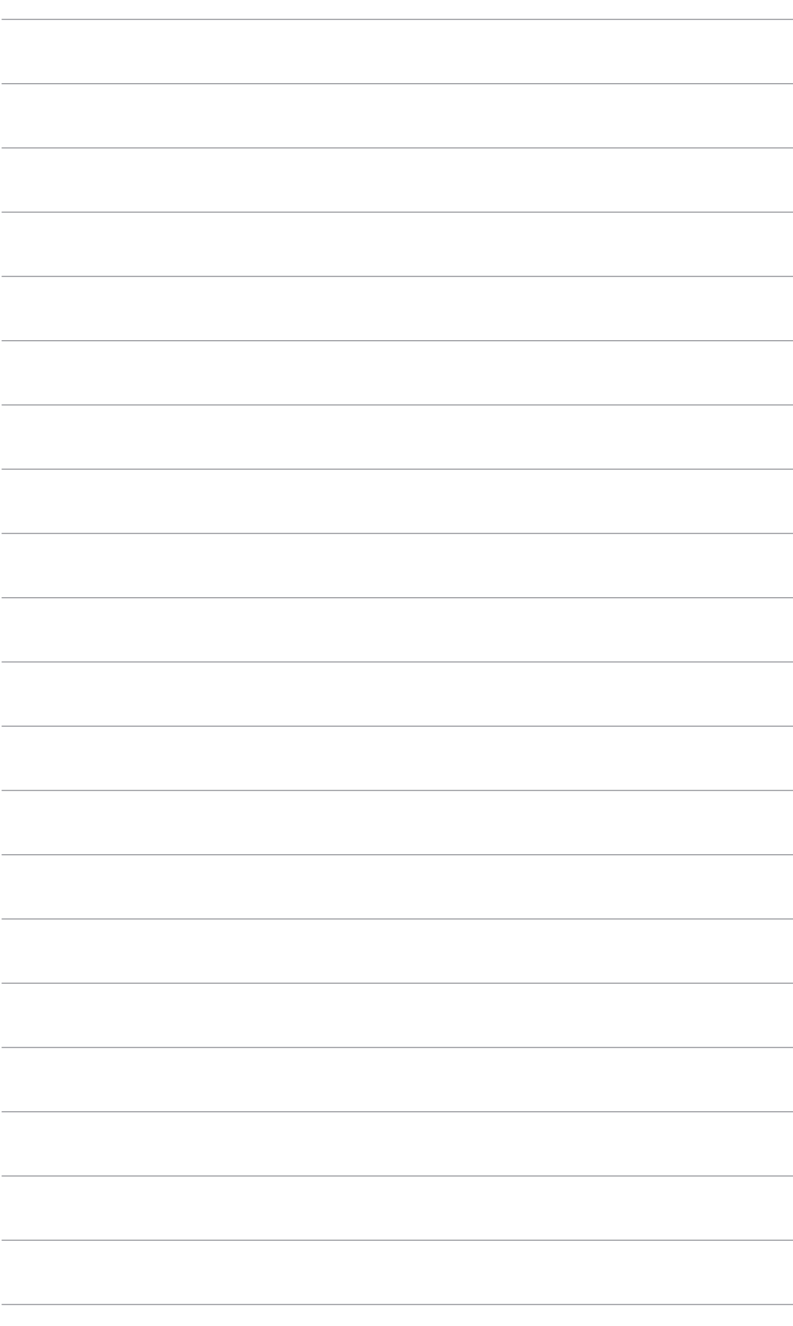

**3.1.1 Modalità di Riconfigurazione**

1. Premere il pulsante MENU per attivare

il menu OSD.

**3.1 Menu OSD (On-Screen Display)** 

- 2. Premere  $\blacktriangleleft$  e +  $\blacktriangleright$  per navigare attraverso le funzioni. Evidenziare e attivare la funzione desiderata, premendo il pulsante MENU. Se nella funzione selezionata c'è un sotto-menu, premere di nuovo  $\blacktriangleleft$  – e + per navigare attraverso le funzioni del sotto-menu. Evidenziare ed attivare la funzione del sotto-menu desiderata, premendo il pulsante MENU.
- 3. Premere  $\blacktriangleleft$  e +  $\blacktriangleright$  per modificare le impostazioni della funzione selezionata.
- 4. Per uscire dal menu OSD, premere il pulsante **S**. Ripetere i passaggi 2 e 3 per la regolazione di altre funzioni.

### **3.1.2 Presentazione delle Funzioni OSD**

#### **1. Spendid**

All' interno di questa funzione sono presenti altre cinque sotto funzioni, selezionabili a propria discrezione. In ciascuna modalità è prevista l' opzione Reset (Ripristino), che consente di mantenere le precedenti impostazioni o di ripristinare le impostazioni di fabbrica.

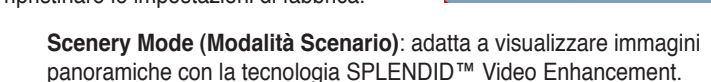

- **Standard Mode (Modalità Standard)**: adatta per la redazione di documenti con la tecnologia SPLENDID™ Video Enhancement.
- **Theater Mode (Modalità Teatro)**: la più indicata per la visione di film con la tecnologia SPLENDID ™ Video Enhancement.
- **Game Mode (Modalità Gioco)**: la più idonea per i videogiochi con la tecnologia SPLENDID™ Video Enhancement.
- **Night View Mode (Modalità Notturna)**: la migliore per giochi o film con scene notturne, con la tecnologia SPLENDID™ Video Enhancement.

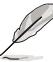

- In Standard Mode (Modalità Standard), le funzioni **Saturation (Saturazione)** e **Sharpness (Nitidezza)** non sono configurabili dall' utente.
- Nelle altre modalità, la funzione **sRGB** non può essere configurata dall' utente .

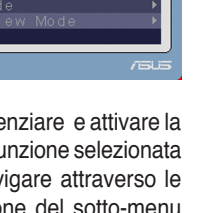

Snlendid

dard Mod

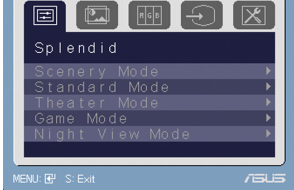

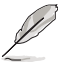

#### **2. Image (Immagine)**

 Da questa funzione principale, si possono regolare brightness (luminosità), contrast (contrasto), sharpness (nitidezza),saturation (saturazione), position (posizione)- solo per VGA -, ASCR e focus (fuoco) -solo per VGA.

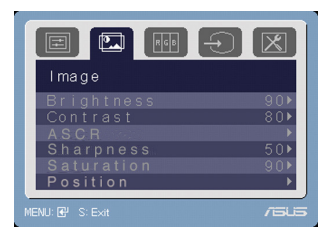

- **Brightness (Luminosità)**: Intervallo di regolazione da 0 a 100.  $+$   $\triangleright$  è un tasto rapido per l' attivazione di questa funzione.
- **Contrast (Contrasto)**: Intervallo di regolazione da 0 a 100.
- **Sharpness (Nitidezza)** : Intervallo di regolazione da 0 a 100.
- **Saturation (Saturazione)** : Intervallo di regolazione da 0 a 100.
- **Position (Posizione)**: regola la posizione dell' immagine in orizzontale (Posizione O) e in verticale (Posizione V) . Intervallo di regolazione da 0 a 100.
- **ASCR**: attiva/disattiva la funzione ASCR (ASUS Smart Contrast Ratio) .
- **Focus (Fuoco)**: riduce i disturbi visivi delle linee dell' immagine, in senso orizzontale e verticale, regolando separatamente Phase (fase) e Clock (frequenza pixel) dell' immagine Intervallo di regolazione da 0 a 100.

- Phase regola la fase del segnale di clock dei pixel. Un' errata regolazione di phase crea disturbi visivi sullo schermo, in senso orizzontale.
- Clock (frequenza pixel) controlla il numero di pixel scannerizzati da un movimento di scansione orizzontale. Se la frequenza non è corretta, sullo schermo compaiono delle strisce verticali e l' immagine non è proporzionata.

#### **3. Color (Colore)**

Selezionare da questa funzione i colori delle immagini

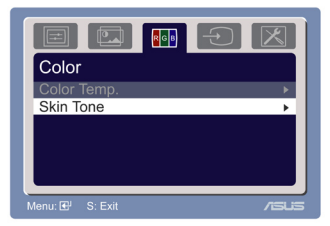

- **Color Temp. (Temperatura del Colore)**: contiene cinque modalità colore: Freddo, Normale, Caldo, sRGB e la modalità Utente.
- **Skin Tone (Tonalità Pelle)**: contiene tre modalità colore: Rossastro, Naturale e Giallastro.

In modalità Utente, i colori R (Rosso), G (Verde) e B (Blu) sono configurabili dall' utente. Intervallo di regolazione da 0 a 100.

#### **4. Input Select (Selezione Input)**

Con questa funzione, è possibile sele zionare la sorgente input, VGA o DVI (solo per alcuni modelli).

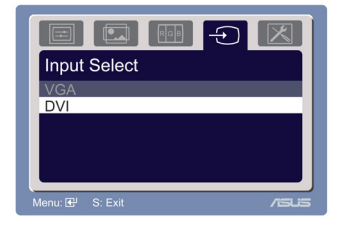

#### **5. System Setup ( Impostazione Sistema)** Consente di configurare i sistema.

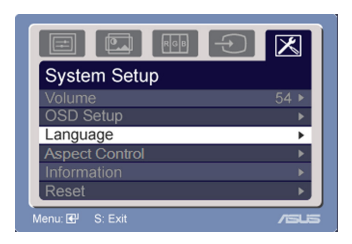

- **Volume**: Intervallo di regolazione da 0 a 100.  $\blacktriangleleft$  è un tasto rapido per l' attivazione di questa funzione.
- **OSD Setup (Impostazione OSD)**:
	- \* Regola la posizione orizzontale (Posizione O) e verticale (Posizione V) del OSD. Intervallo di regolazione da 0 a 100.
	- \* Regola l' intervallo di tempo OSD da 10 a 120.
	- \* Attiva o disattiva la funzione DDC/CI.
- **Language (Lingua)**: sono selezionabili dieci lingue : inglese, tedesco, italiano, francese, olandese, spagnolo, russo, cinese tradizionale, cinese semplificato e giapponese.
- **Aspect Control**: regola l' aspect ratio su "Full" o "4:3".
- **Information (Informazioni)**: mostra le informazioni relative al monitor.
- **Reset (Ripristino)**: "Si" consente di ripristinare le impostazioni predefinite.

### **3.2 Specifiche Tecniche (VW195U)**

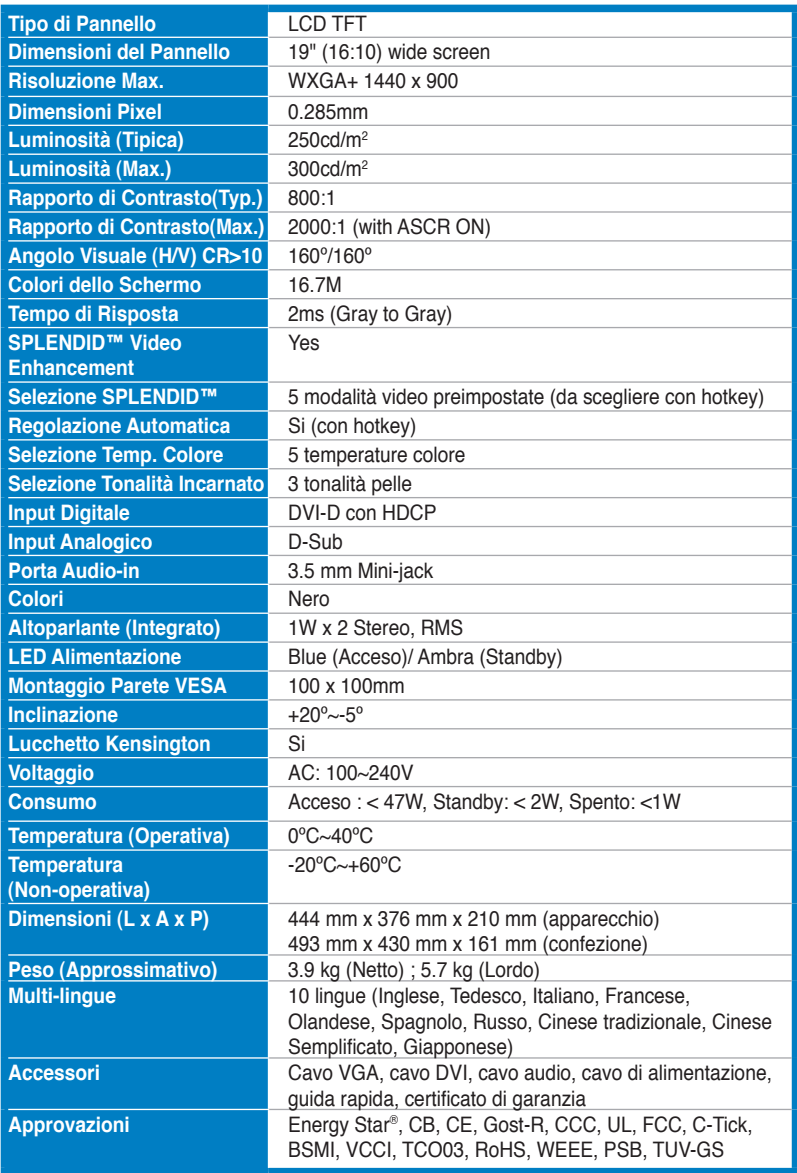

### **Specifiche Tecniche (VW195T)**

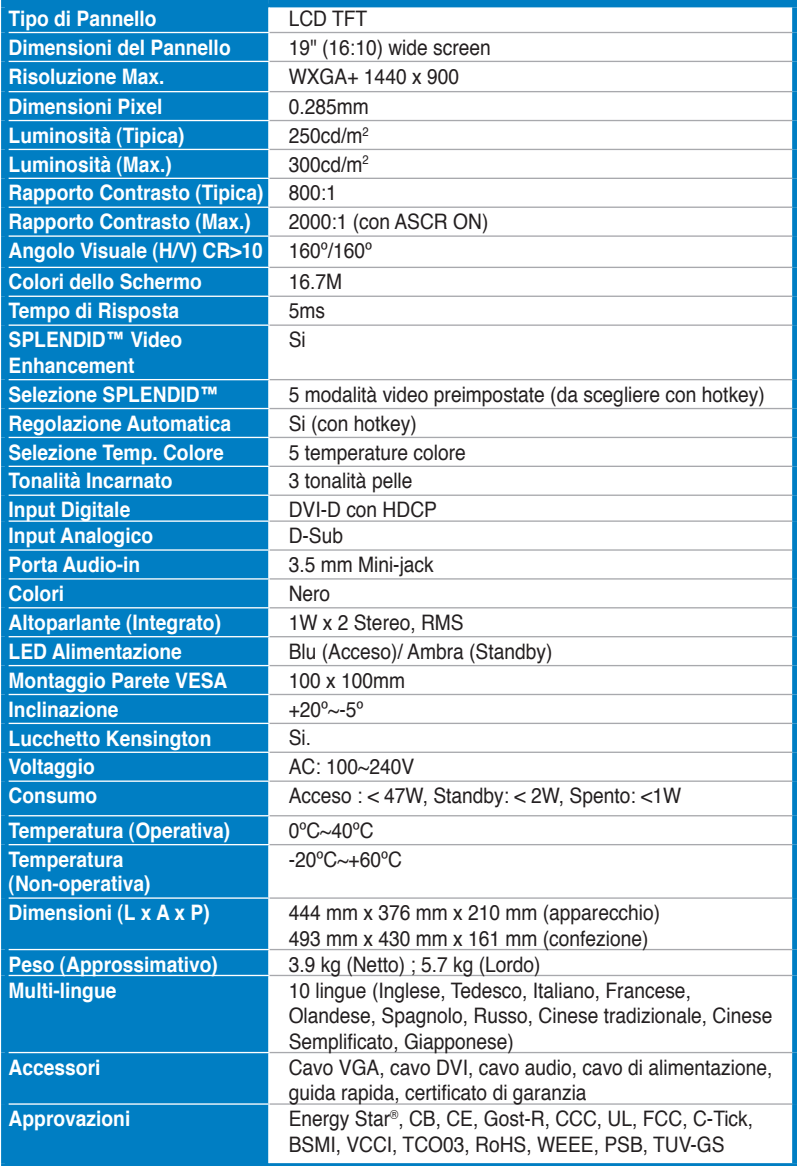

### **Specifiche Tecniche (VW195S)**

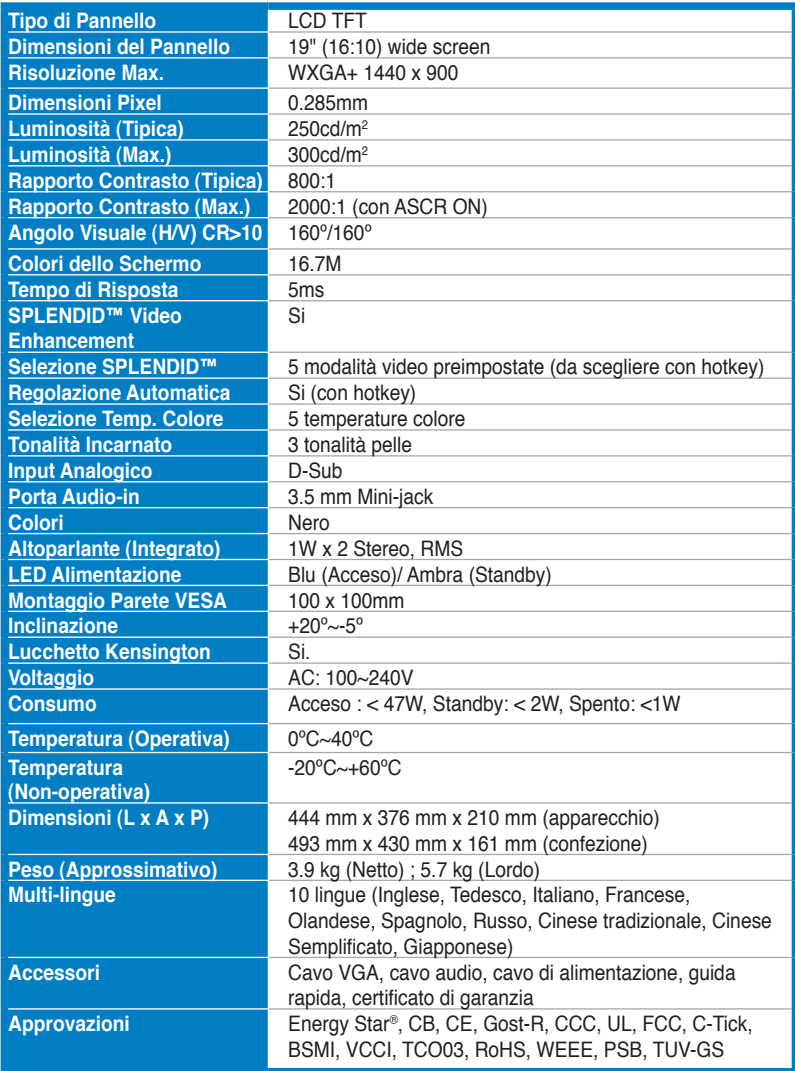

### **Specifiche Tecniche (VW195D)**

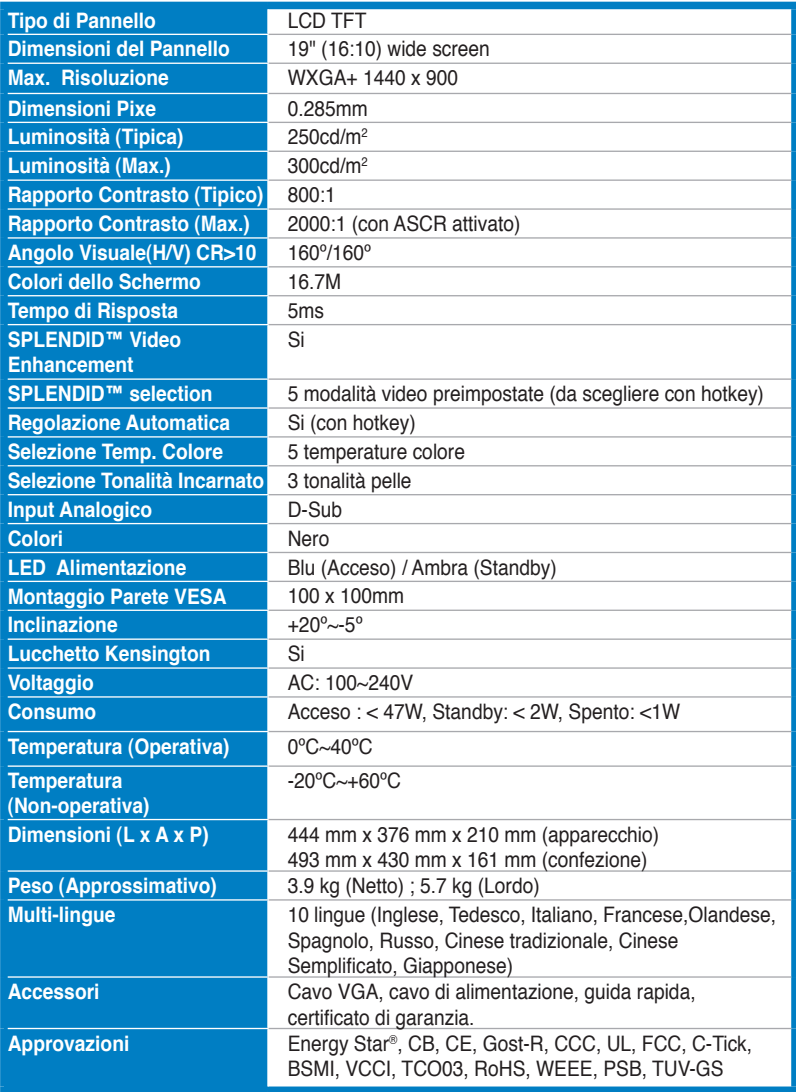

### **3.3 Risoluzione dei Problemi (FAQ)**

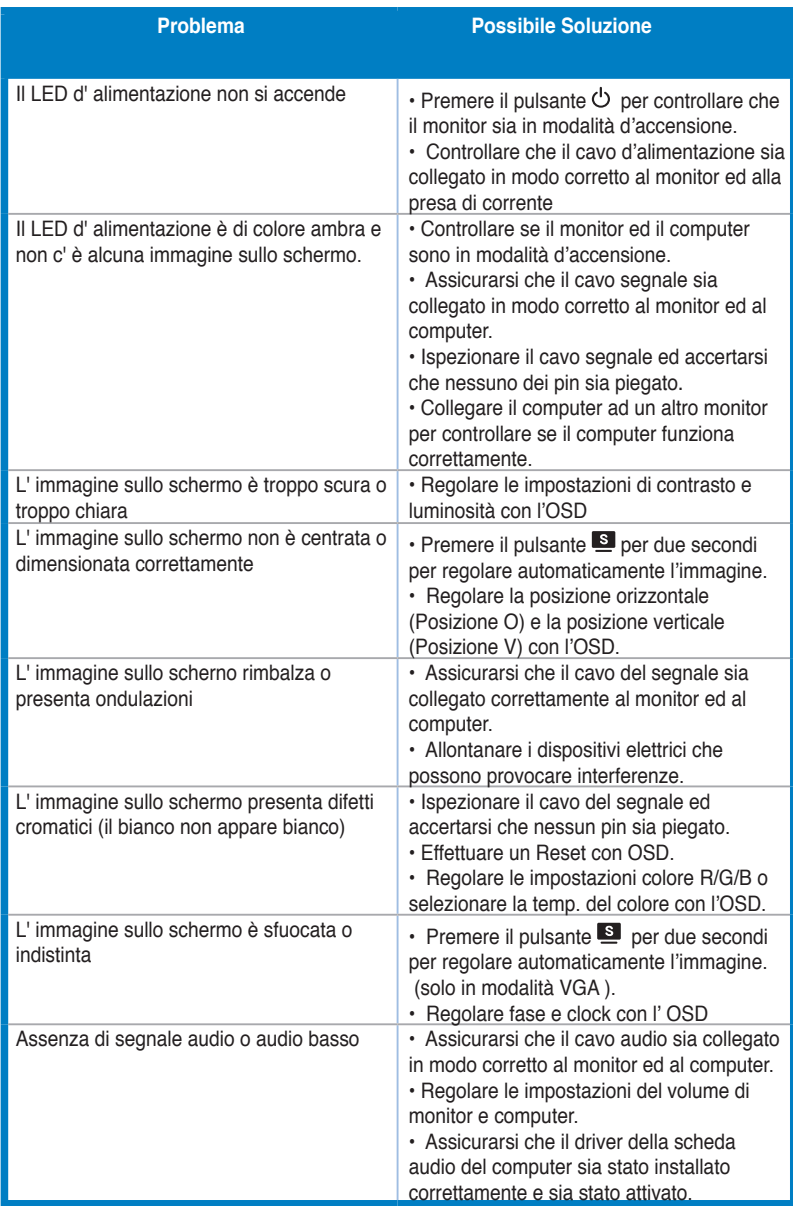

### **3.4 Modalità Operative Supportate**

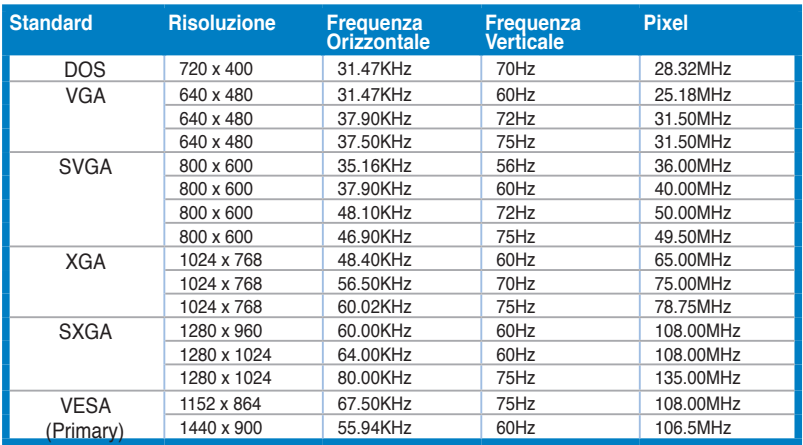

**\* Le Modalità non elencate nella tabella non sono supportate. Per una risoluzione ottimale, si consiglia di scegliere una delle modalità elencate nella tabella.**

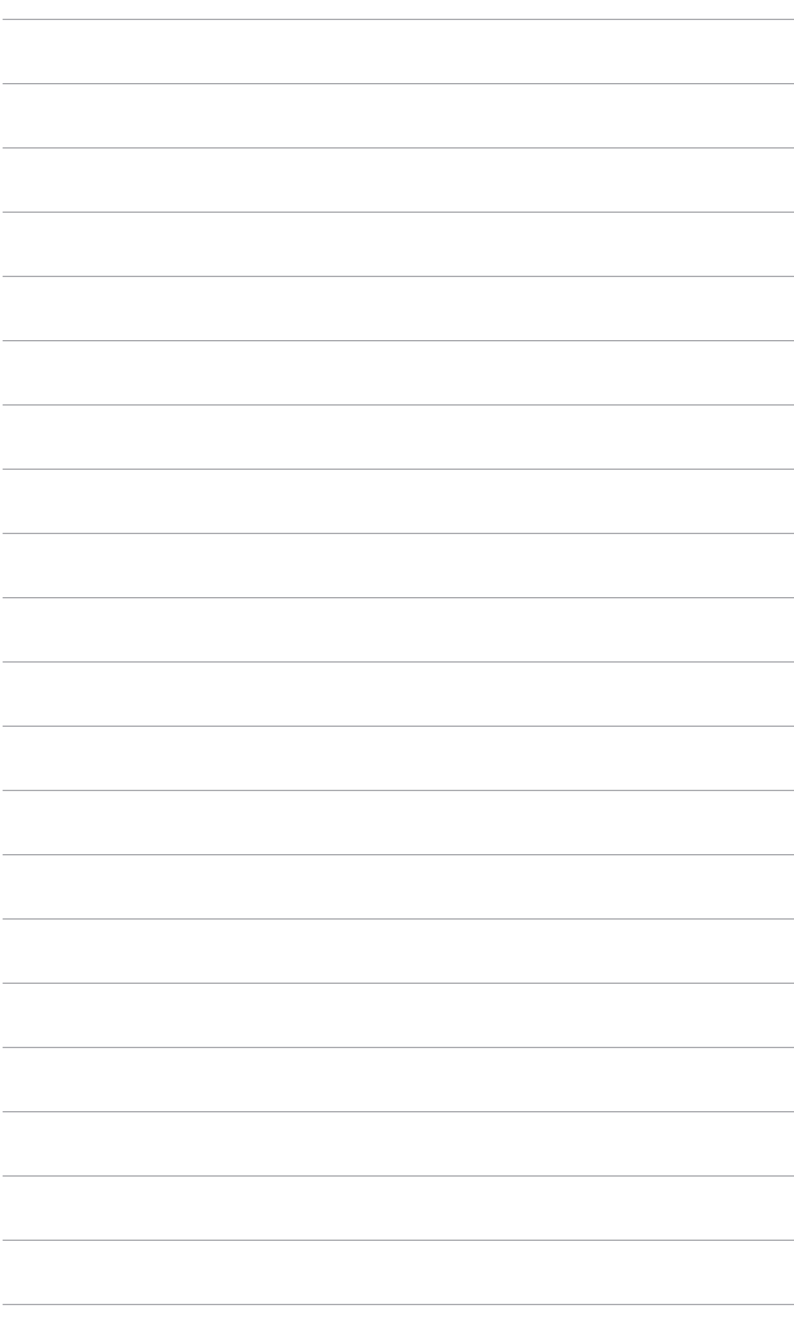